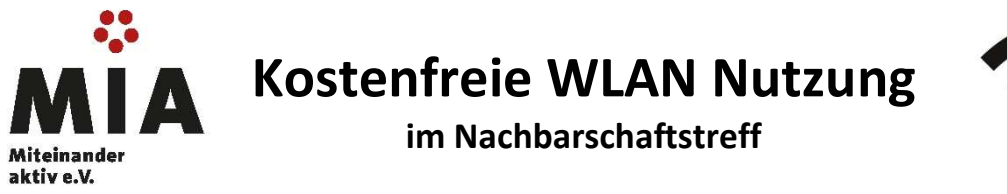

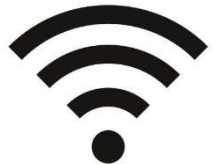

Und so funktioniert die Anmeldung beim Hot-Spot:

- 1. Aktivieren Sie WLAN auf Ihrem digitalen Endgerät.
- 2. Wählen Sie aus den verfügbaren WLAN-Netzwerken "PYUR-HotSpot" aus.
- 3. Öffnen Sie Ihren Browser und es erscheint die Portalseite für PYUR Hot-Spots, siehe Bild Nr. 1.
- 4. PYUR-Kunden: Geben Sie Ihren PYUR Benutzernamen und Ihr Kennwort ein und akzeptieren Sie die Nutzungsbedingungen.
- 5. Gast-Zugang: Klicken Sie auf den SMS-Button. Geben Sie Ihre Telefonnummer ein (Bild Nr. 2) und Sie erhalten ihre Login-Daten per SMS.
- 6. Mit der erfolgreichen Anmeldung ist der Internetzugang kostenfrei und für den ganzen Tag nutzbar.

Achtung! Die Anmeldung ist nur für einen Tag gültig. Beim nächsten Besuch können Sie sich erneut anmelden.

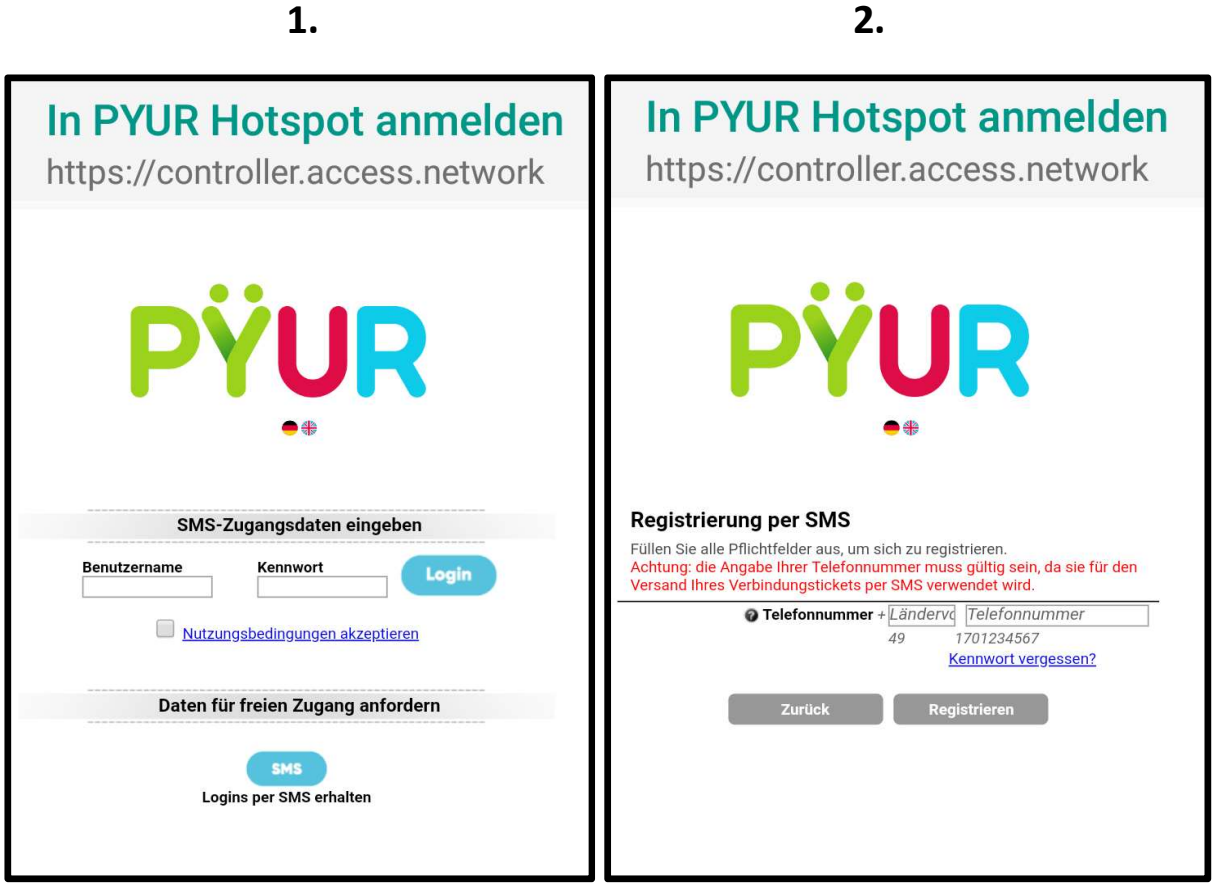